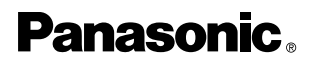

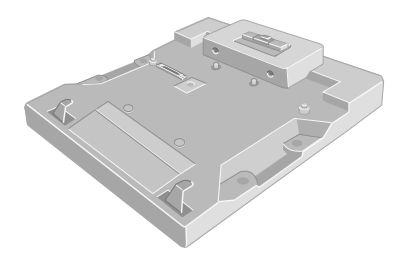

**保証書付属 (日本国内向け)**

## **Port Replicator Portreplikator Le duplicateur de port**

### **CF-VEB343**

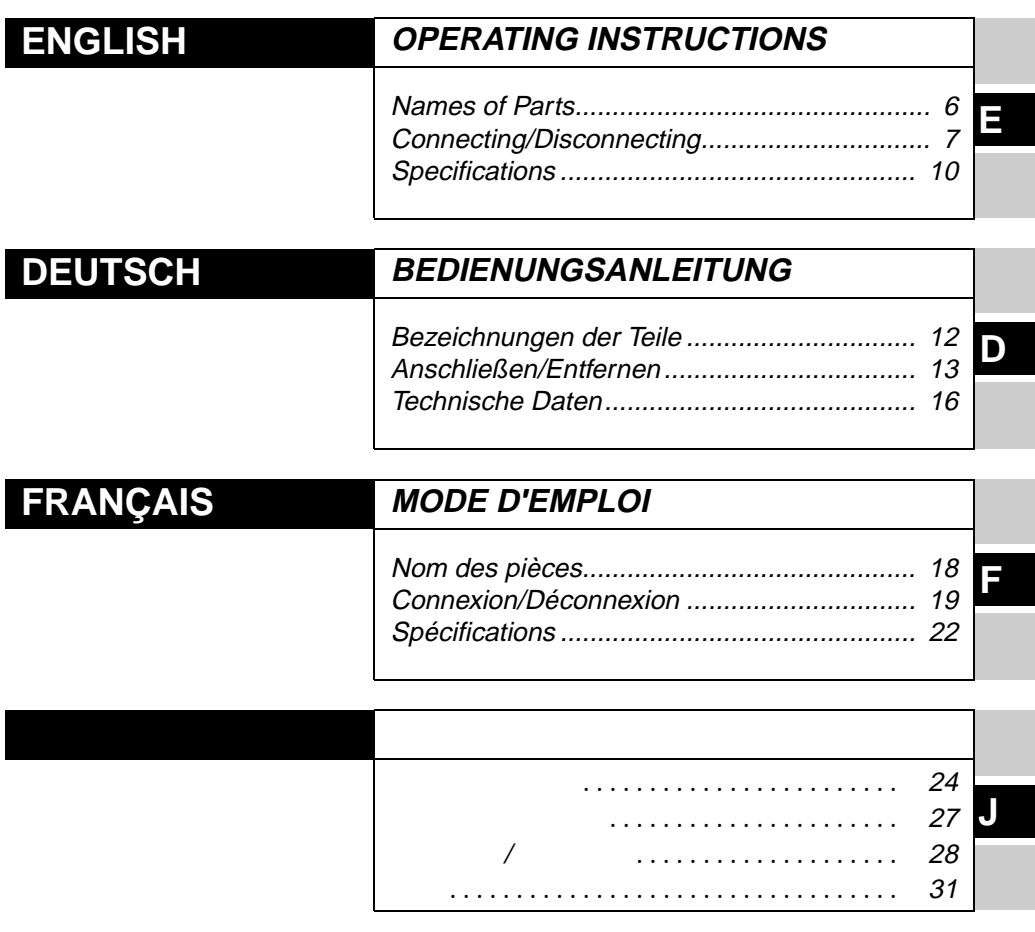

Download from Www.Somanuals.com. All Manuals Search And Download.

### **For USA**

#### **Federal Communications Commission Radio Frequency Interference Statement**

Note: This equipment has been tested and found to comply with the limits for a Class B digital device, pursuant to Part 15 of the FCC Rules. These limits are designed to provide reasonable protection against harmful interference in a residential installation. This equipment generates, uses and can radiate radio frequency energy and, if not installed and used in accordance with the instructions, may cause harmful interference to radio communications. However, there is no guarantee that interference will not occur in a particular installation. If this equipment does cause harmful interference to radio or television reception, which can be determined by turning the equipment off and on, the user is encouraged to try to correct the interference by one or more of the following measures:

- Reorient or relocate the receiving antenna.
- Increase the separation between the equipment and receiver.
- Connect the equipment into an outlet on a circuit different from that to which the receiver is connected.
- Consult the Panasonic Service Center or an experienced radio/TV technician for help.

#### **Warning**

To assure continued compliance, use only shielded interface cables when connecting to a computer or peripheral. Also, any changes or modifications not expressly approved by the party responsible for compliance could void the user's authority to operate this equipment.

This device is Class B verified to comply with Part 15 of FCC Rules when used with Panasonic Notebook Computer.

This device complies with Part 15 of the FCC Rules. Operation is subject to the following two conditions:

- (1)This device may not cause harmful interference, and
- (2)This device must accept any interference received, including interference that may cause undesired operation.

Responsible Party: Matsushita Electric Corporation of America

One Panasonic Way Secaucus, NJ 07094 Tel No:1-800-LAPTOP-5 (1-800-527-8675)

#### **For Canada**

This class B digital apparatus complies with Canadian ICES-003. Cet appareil numèrique de la classe B est conforme à la norme NMB-003 du Canada.

#### **For Europe**

Compliance Notice - CE Mark

This equipment is in conformance with the requirements of the European Council Directive listed below:

73/23/EEC Low Voltage Directive with amendment 93/68/EEC

89/336/EEC EMC Directive with amendment 92/31/EEC and 93/68/EEC

This Notice is based upon compliance of the product to the following standards:

EN60950

EN55022

EN61000-3-2

EN61000-3-3

EN55024

Übereinstimmungserklärung - CE-Marke

Diese Ausrüstung erfüllt die Anforderungen der unten angegebenen EC-Direktive:

73/23/EEC Niederspannungsdirektive mit Abänderung 93/68/EEC

89/336/EEC EMC-Direktive mit Abänderungen 92/31/EEC und 93/68/EEC

Diese Erklärung beruht darauf, dass das Produkt die folgenden Normen erfüllt: EN60950

EN55022 EN61000-3-2 EN61000-3-3

EN55024

Avis de conformité - Marque CE

Cet équipement est conforme aux conditions des Directives de la Commission Européenne mentionnées ci-dessous:

73/23/EEC Directive sur la basse tension y compris la modification 93/68/EEC 89/336/EEC Directive CEM y compris les modifications 92/31/EEC et 93/68/EEC Cet Avis se base sur la conformité du produit aux normes suivantes: EN60950 EN55022 EN61000-3-2 EN61000-3-3 EN55024 

#### **Interface Cable**

Use of an interface cable longer than 3 m (9.84 feet) is not recommended.

#### **Schnittstellenkabel**

Verwendete Schnittstellenkabel sollten eine Länge von 3 Metern möglichst nicht überschreiten.

#### **Câble d'interface**

Nous vous déconseillons d'utiliser un câble d'interface d'une longueur supérieure à 3 m.

# **ENGLISH**

Thank you for purchasing the port replicator for the Panasonic CF-M34 notebook computer series.

By connecting your peripheral devices to the port replicator, you can save yourself the trouble of having to connect and disconnect several cables every time you transport the computer.

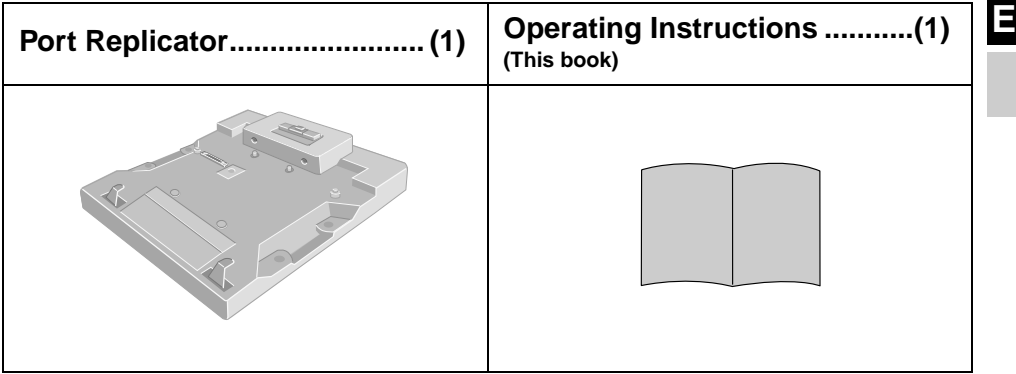

Some of the illustrations included with the text may differ slightly in shape from the actual items included in the kit in order to make the explanation easier to understand.

## <span id="page-5-0"></span>**Names of Parts**

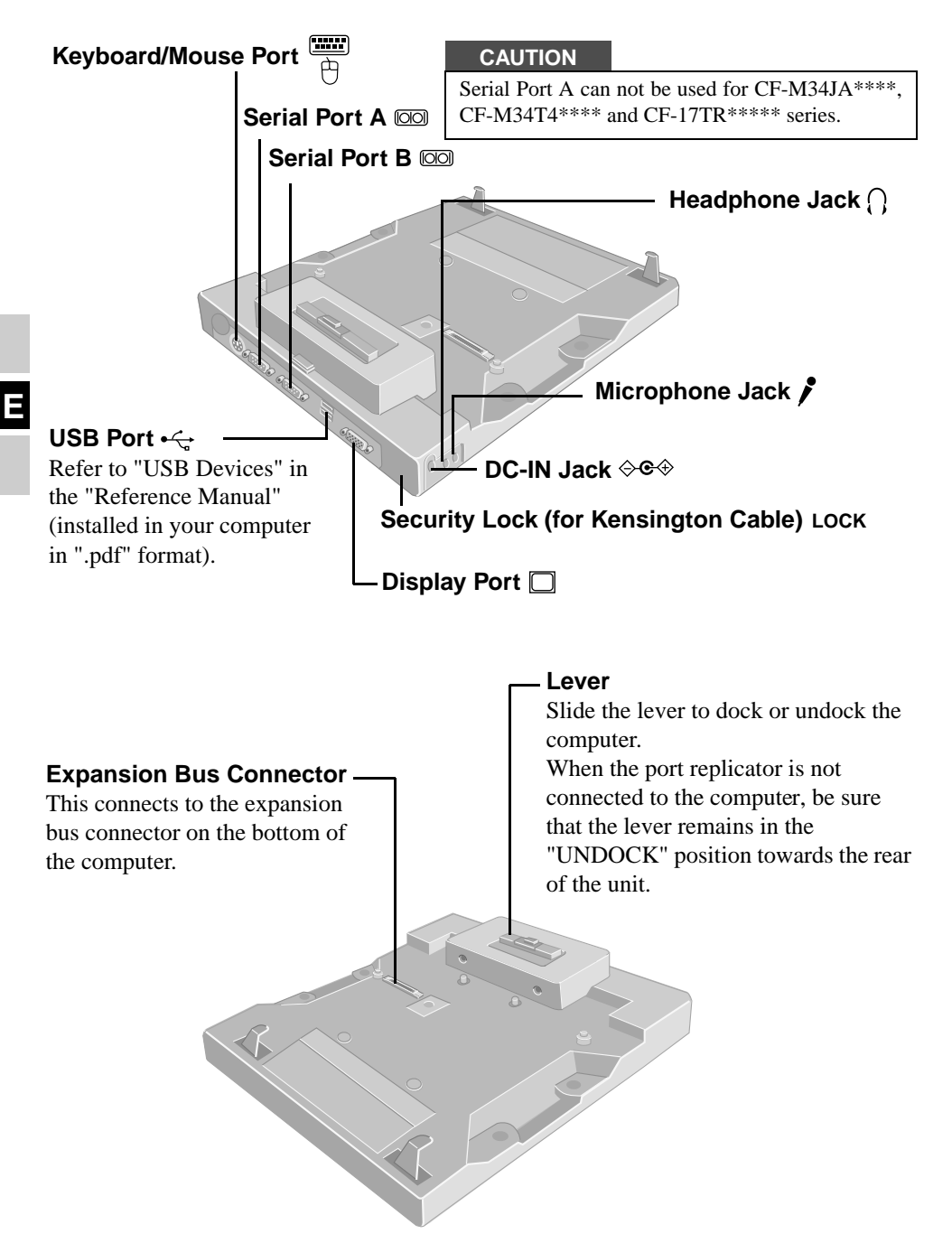

6

## <span id="page-6-0"></span>**Connecting/Disconnecting**

### **Connecting**

#### **CAUTION**

Do not connect or disconnect the port replicator while the computer is powered on.

**1** Power off the computer, and disconnect all cables from the computer.

**2** Connect the plug of the AC adaptor that came with the computer to the DC-IN jack of the port replicator and plug the other end into an AC outlet.

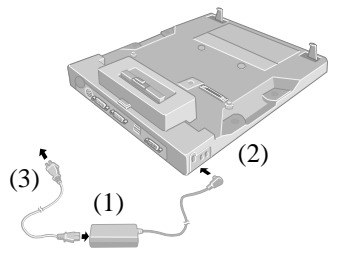

#### **CAUTION**

- Be sure to use the AC adaptor. (The port replicator will not function using the computer's battery power.)
- Do not use other than the specified AC Adaptor (Model No.: CF-AA1527) and AC cord.
- Refer to the "Operating Instructions" provided with the computer for information on proper handling of the AC adaptor and AC cord.

**3** Remove the strap and firmly close the covers of the headphone, microphone and DC-IN jacks of the computer.

**4** Turn the computer over, and open the cover of the expansion bus connector of the computer.

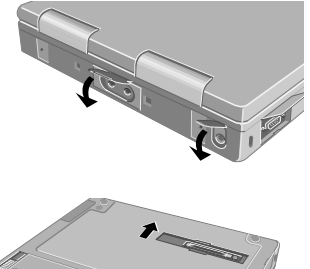

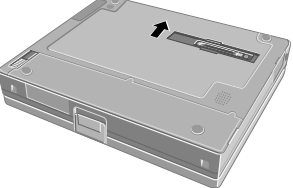

## **Connecting/Disconnecting**

**5** While holding the latch to the right side, slide the lever all the way back. (UNDOCK POSITION)

#### **CAUTION**

Do not slide the lever without holding the latch to the right side.

**6** After confirming that the expansion bus connector of the port replicator is positioned so that the computer can be docked, insert the front corners of the computer and then press down lightly on the rear corners onto the port replicator guide pins.

**7** Confirm that the lever has moved all the way to

the front. (DOCK POSITION)

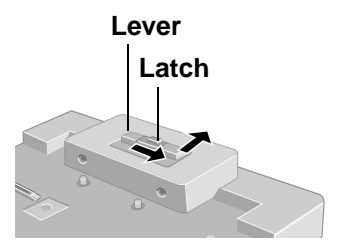

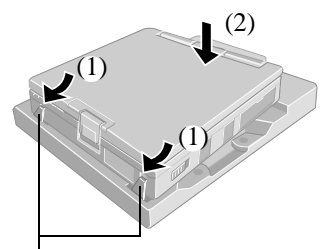

Insert the left and right hooks into the computer's locking holes.

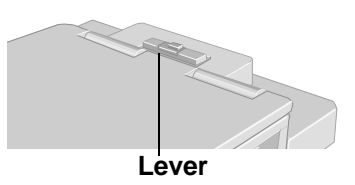

#### **CAUTION**

- Do not attempt to make connections if there is any object between the computer and the port replicator. Doing so could damage the computer and the port replicator.
- Do not attempt to move the port replicator when it is connected to the computer.
- If the computer malfunctions while the port replicator is attached, refer first to the "Troubleshooting" section of the computer's "Operating Instructions". If you still are unable to solve the problem, power off the computer, disconnect the port replicator, connect the AC adaptor to the computer, and check to see if the computer operates normally. If the computer operates normally when the port replicator is not attached, the port replicator may be malfunctioning. Please contact Panasonic Technical Support.

#### **Disconnecting**

#### **CAUTION**

Do not connect or disconnect the port replicator while the computer is powered on.

**1** Power the computer off.

- **2** (1) While holding the latch to the right side, slide the lever all the way back.
	- (2) Lift the rear corners first, then release the front corners.

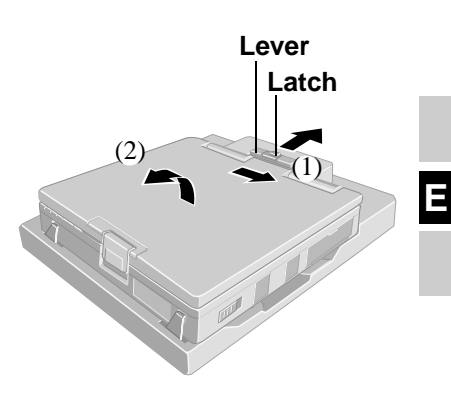

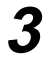

**3** Close the cover of the expansion bus connector of the computer.

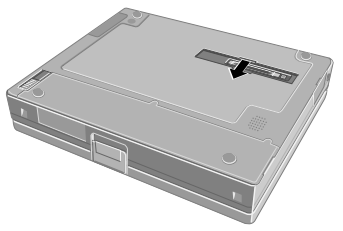

## <span id="page-9-0"></span>**Specifications**

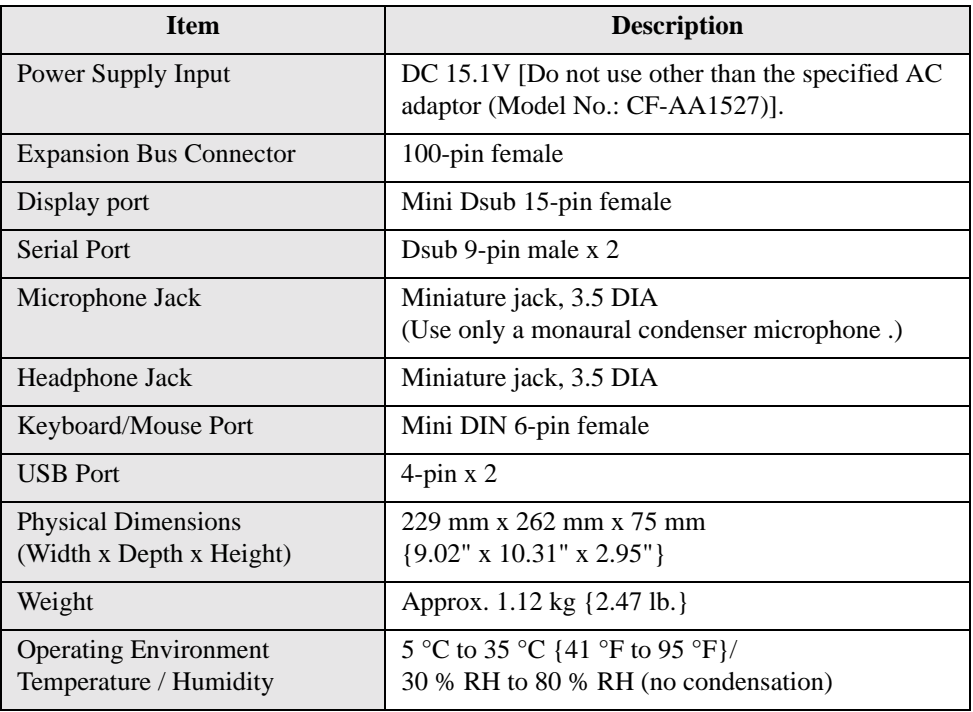

# **DEUTSCH**

Wir freuen uns darüber, dass Sie sich zum Kauf eines Portreplikators für das Panasonic-Notebook CF-M34 entschieden haben.

Bei Anschluss Ihrer Peripheriegeräte an den Portreplikator ist es nicht erforderlich, beim Mitnehmen des Computers jedes Mal eine Vielzahl von Kabeln anzuschließen bzw. abzuziehen.

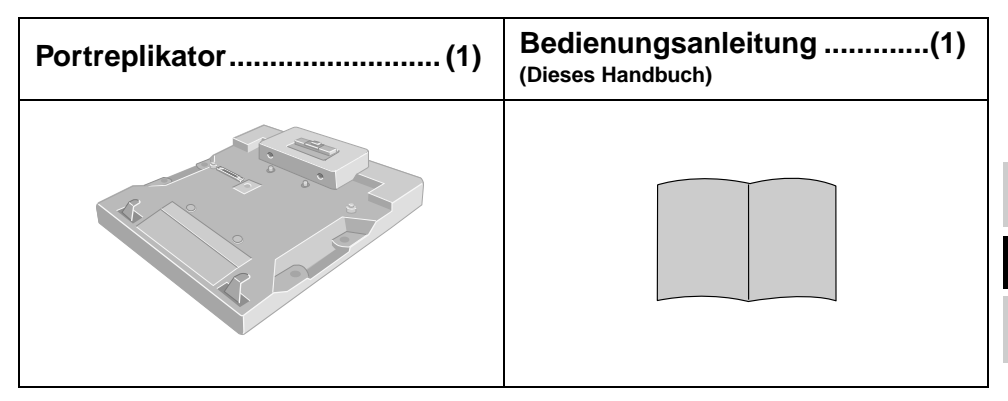

Aus Gründen der besseren Erkennbarkeit entsprechen einige Abbildungen in dieser Anleitung dem Original nicht in allen Einzelheiten.

## **Bezeichnungen der Teile**

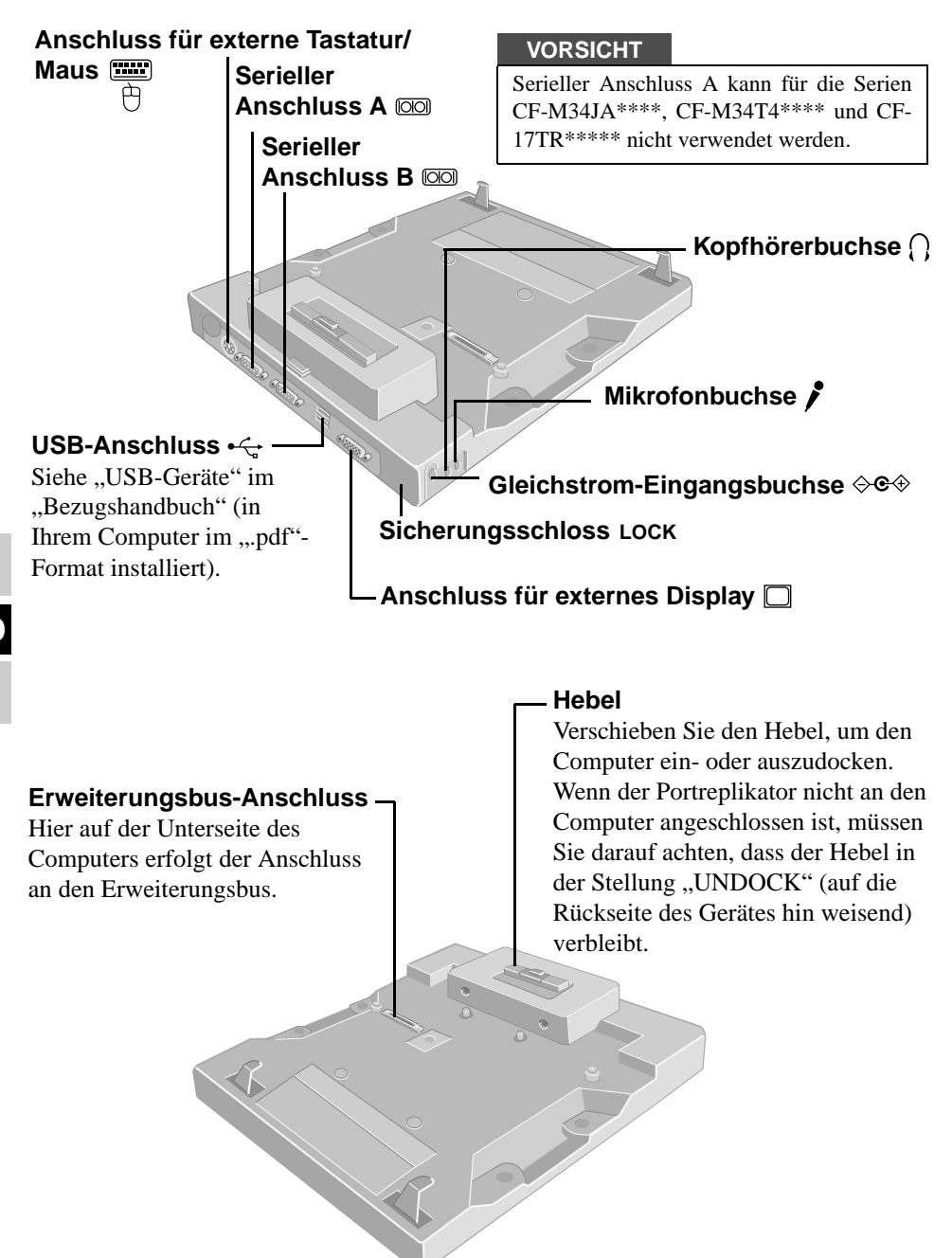

12

## **Anschließen/Entfernen**

### **Anschließen**

#### **VORSICHT**

Schließen Sie das Notebook nicht an oder entfernen es, wenn das Notebook im Betrieb ist.

**1** Denken Sie daran, den Computer abzuschalten und trennen Sie alle Kabel vom Computer.

**2** Schließen Sie den Stecker des mit dem Computer gelieferten Netzadapters an die Gleichstrom-Eingangsbuchse des Portreplikators an. Stecken Sie den Netzstecker in eine Steckdose.

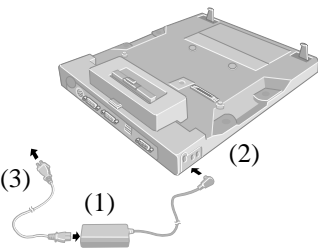

#### **VORSICHT**

- Denken Sie daran, den Netzadapter anzuschließen. (Der Portreplikator kann nicht über die Akkus des Computers versorgt werden.)
- Verwenden Sie ausschließlich den vorgeschriebenen Netzadapter (CF-AA1527) und das vorgeschriebene Netzkabel.
- Informationen zur sachgemäßen Handhabung von Netzadapter und Netzkabel finden Sie in der Bedienungsanleitung des Computers.

**3** Entfernen Sie den Trageriemen und schließen Sie sorgfältig die Abdeckungen der Kopfhörer-, Mikrofon- und Gleichstrom-Eingangsbuchsen des Computers.

**4** Stellen Sie den Computer auf den Kopf und öffnen Sie die Abdeckung des Steckverbinders für den Erweiterungsbus.

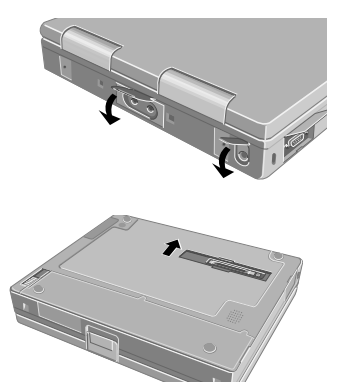

# **Anschließen/Entfernen**

**5** Drücken Sie die Verriegelung nach rechts und schieben Sie den Hebel ganz nach hinten. (UNDOCK POSITION: ENTKOPPLUNGSPOSITION)

#### **VORSICHT**

Verschieben Sie den Hebel nicht, ohne dabei die Verriegelung nach rechts zu drücken.

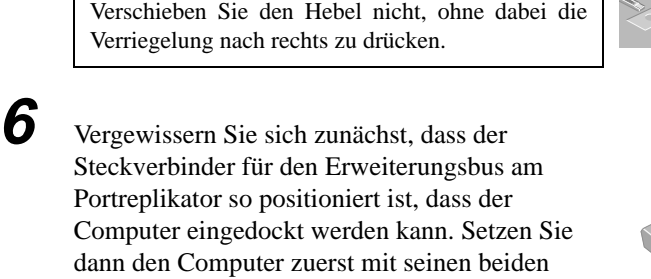

Steckverbinder für den Erweiterungsbus am Portreplikator so positioniert ist, dass der Computer eingedockt werden kann. Setzen Sie dann den Computer zuerst mit seinen beiden vorderen Ecken ein und drücken Sie die beiden hinteren Ecken leicht nach unten auf die Führungsstifte des Portreplikators.

**7** Vergewissern Sie sich, dass der Hebel den vorderen Anschlag erreicht hat. (DOCK POSITION: KOPPLUNGSPOSITION)

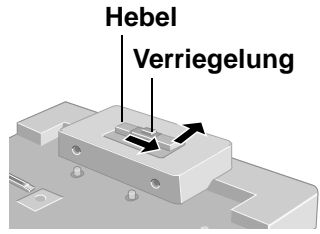

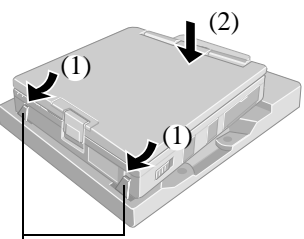

Führen Sie die Befestigungshaken links und rechts vorne in die dafür vorgesehenen Öffnungen im Notebook ein.

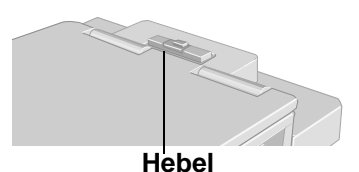

#### **VORSICHT**

- Versuchen Sie auf keinen Fall, die Anschlüsse herzustellen, wenn sich irgendein Gegenstand zwischen Computer und Portreplikator befindet. Anderenfalls können der Computer und der Portreplikator beschädigt werden.
- Versuchen Sie auf keinen Fall, den Portreplikator zu bewegen, solange dieser an den Computer angeschlossen ist.
- Wenn beim Anbringen des Portreplikators eine Störung des Computers auftritt, schlagen Sie zunächst im Abschnitt "Fehlersuche" in der Bedienungsanleitung des Computers nach. Wenn sich das Problem dadurch nicht beseitigen lässt, schalten Sie den Computer aus, trennen Sie den Portreplikator vom Computer, schließen Sie den Netzadapter an den Computer an und überprüfen Sie, ob der Computer normal funktioniert. Wenn der Computer bei abgetrenntem Portreplikator einwandfrei arbeitet, kann es sich um eine Störung des Portreplikators handeln. In einem solchen Fall wenden Sie sich bitte an die nächste Panasonic-Kundendienststelle.

14

#### **Entfernen**

#### **VORSICHT**

Schließen Sie das Notebook nicht an oder entfernen es, wenn das Notebook im Betrieb ist.

**1** Denken Sie daran, den Computer abzuschalten.

- **2** (1) Drücken Sie die Verriegelung nach rechts und schieben Sie den Hebel ganz nach hinten.
	- (2) Heben Sie den Computer zuerst an den hinteren, dann an der vorderen Ecken heraus.

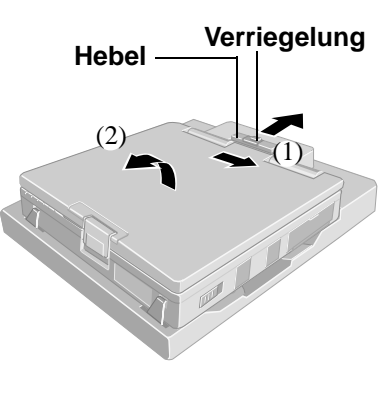

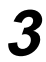

**3** Schließen Sie die Abdeckung des Steckverbinders für den Erweiterungsbus.

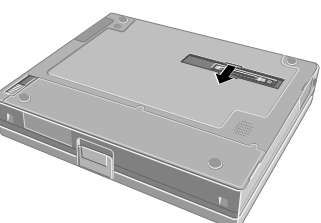

**D**

## **Technische Daten**

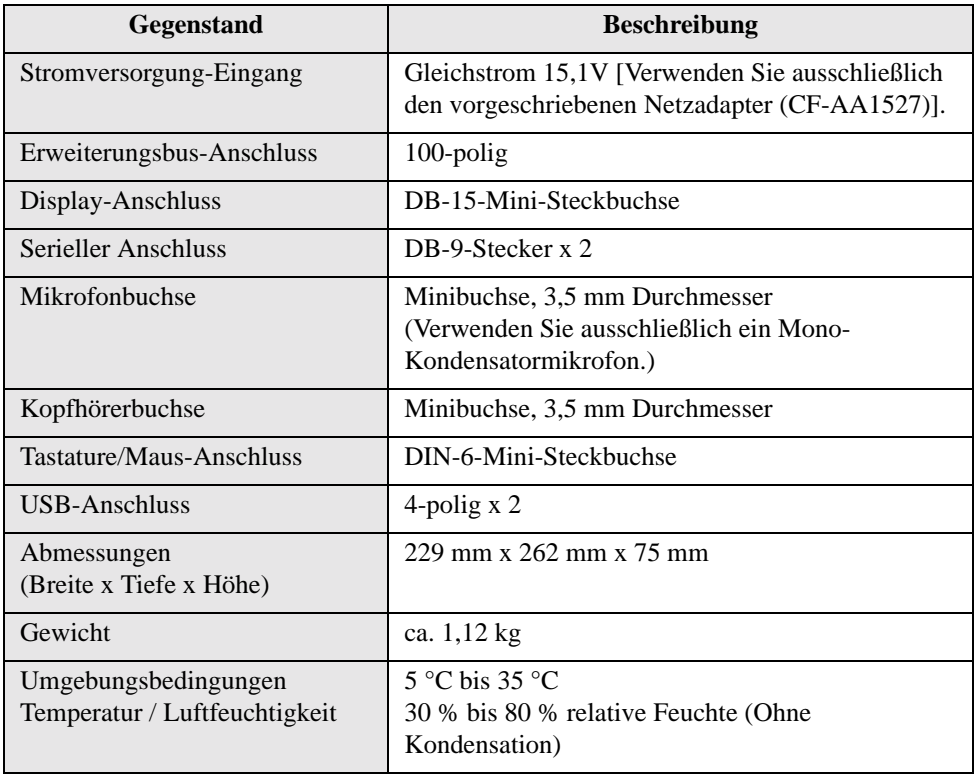

# **FRANÇAIS**

Merci d'avoir choisi le duplicateur de ports pour la série d'ordinateurs bloc-notes Panasonic CF-M34.

Si vous connectez vos périphériques au duplicateur de ports, vous n'aurez plus à brancher et débrancher plusieurs câbles chaque fois que vous transportez l'ordinateur.

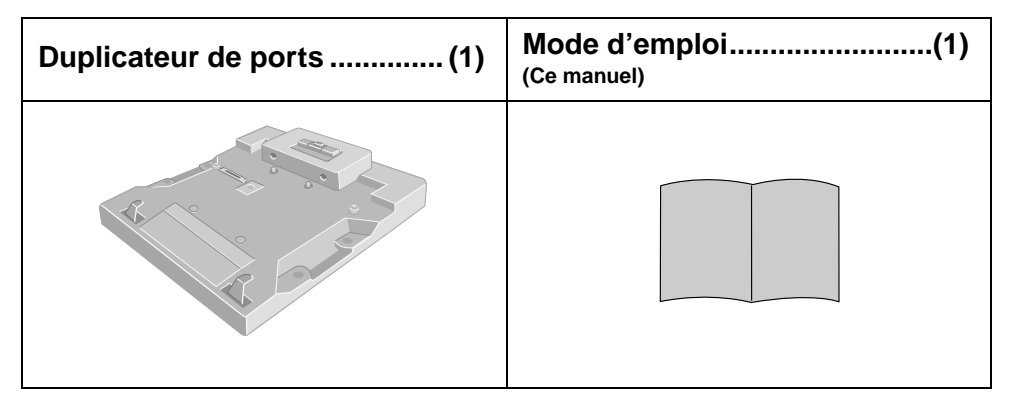

Pour la clarté des explications, certaines illustrations de ce manuel sont légèrement différentes des pièces du kit.

17

## **Nom des pièces**

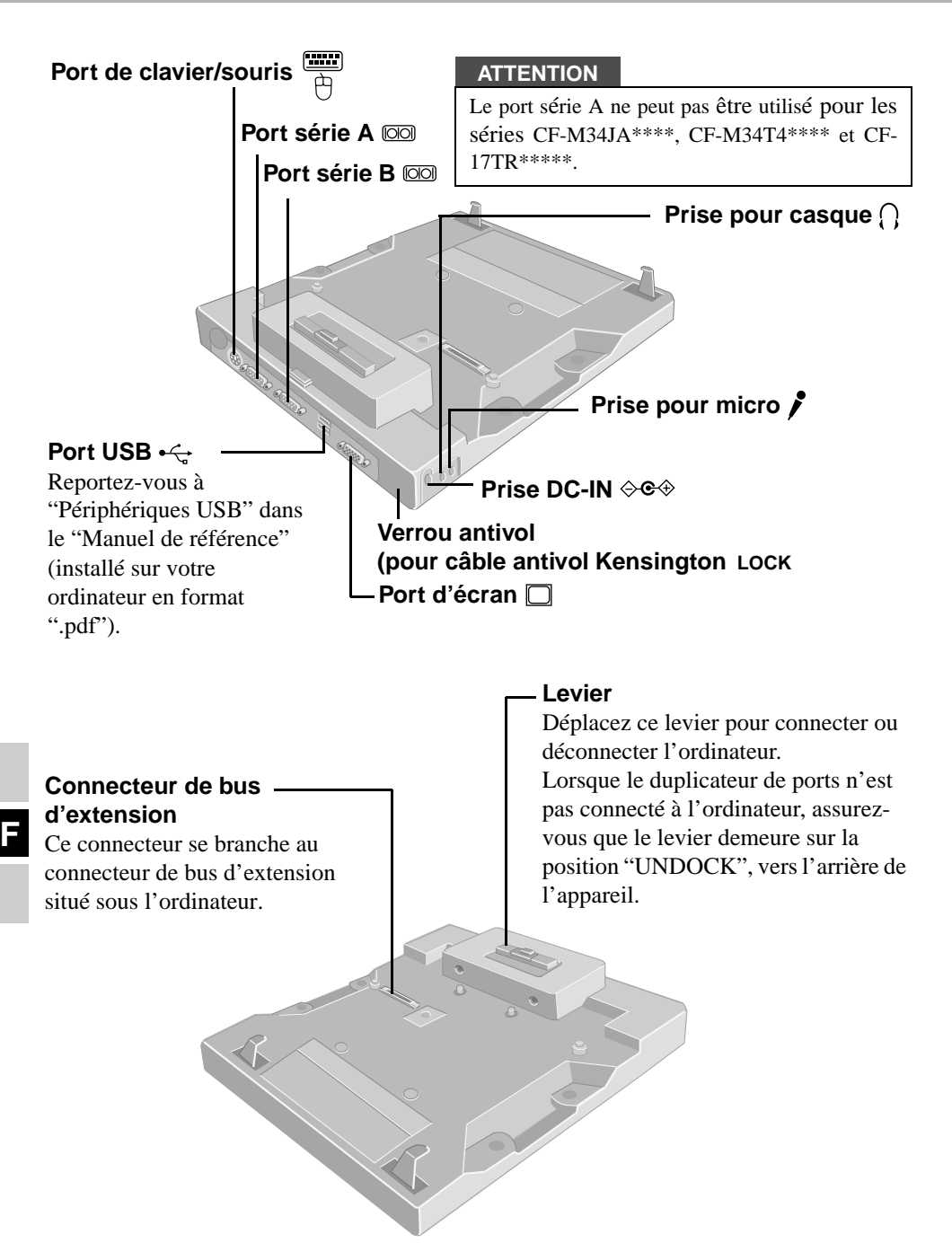

## **Connexion/Déconnexion**

#### **Connexion**

#### **ATTENTION**

Ne connectez pas et ne déconnectez pas le duplicateur de ports lorsque l'ordinateur est allumé.

**1** Éteignez l'ordinateur et débranchez tous les câbles de l'ordinateur.

**2** Branchez la fiche de l'adaptateur secteur fourni avec l'ordinateur à la prise DC-IN du duplicateur de ports et l'autre extrémité à une prise de courant.

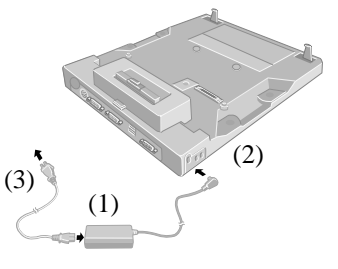

#### **ATTENTION**

- Utilisez impérativement l'adaptateur secteur (le duplicateur de ports ne fonctionne pas avec l'alimentation de l'ordinateur).
- N'utilisez que l'adaptateur secteur (n° de modèle : CF-AA1527) et le cordon secteur spécifiés.
- Pour plus d'informations sur l'utilisation correcte de l'adaptateur secteur et du cordon secteur, consultez le "Mode d'emploi" de l'ordinateur.

**3** Retirez la dragonne et fermez solidement les caches des prises pour casque, micro et DC-IN de l'ordinateur.

**4** Retournez l'ordinateur et ouvrez le cache du connecteur de bus d'extension de l'ordinateur.

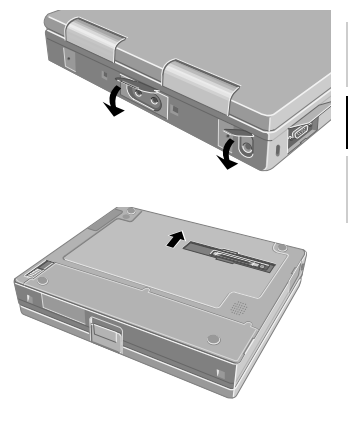

**F**

## **Connexion/Déconnexion**

**5** Tout en maintenant le loquet vers la droite, déplacez le levier à fond en arrière. (UNDOCK POSITION : POSITION DE DÉCONNEXION)

#### **ATTENTION**

Ne déplacez pas le levier sans maintenir le loquet du côté droit.

d'extension du duplicateur de ports se trouve sur

l'ordinateur et appuyez légèrement sur les coins arrière pour les enfoncer sur les ergots de positionnement du duplicateur de ports.

**6** Après vous être assuré que le connecteur de bus

une position qui permette de connecter l'ordinateur, insérez les coins avant de

**7** Assurez-vous que le levier est complètement en avant. (DOCK POSITION : POSITION DE

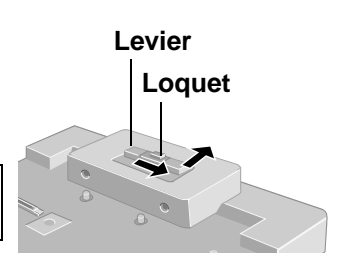

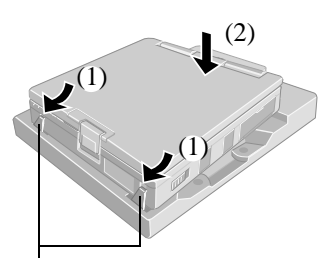

Insérez les crochets gauche et droit dans les orifices de verrouillage de l'ordinateur.

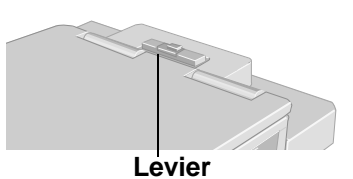

#### **ATTENTION**

CONNEXION)

**F**

- N'essayez pas d'effectuer les connexions s'il y a un objet entre l'ordinateur et le duplicateur de ports. Ceci pourrait endommager l'ordinateur et le duplicateur de ports.
- N'essayez pas de déplacer le duplicateur de ports lorsqu'il est connecté à l'ordinateur.
- Si l'ordinateur fonctionne mal lorsqu'il est connecté au duplicateur de ports, consultez tout d'abord la section "Dépistage des pannes" du "Mode d'emploi" de l'ordinateur. Si vous ne parvenez pas à résoudre le problème, éteignez l'ordinateur, débranchez le duplicateur de ports, raccordez l'adaptateur secteur à l'ordinateur et vérifiez si l'ordinateur fonctionne normalement. S'il fonctionne normalement lorsque le duplicateur de ports n'est pas connecté, ceci peut être dû à une anomalie du duplicateur de ports. Consultez le Support technique Panasonic.

#### **Déconnexion**

#### **ATTENTION**

Ne connectez pas et ne déconnectez pas le duplicateur de ports lorsque l'ordinateur est allumé.

**1** Éteignez l'ordinateur.

- 
- **2** (1) Tout en maintenant le loquet vers la droite, déplacez le levier à fond en arrière.
	- (2) Soulevez tout d'abord les coins arrière, puis dégagez les coins avant.

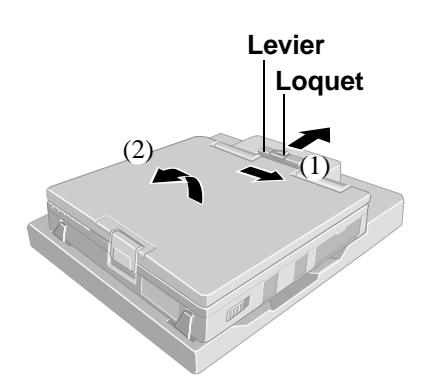

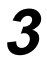

**3** Refermez le cache du connecteur de bus d'extension de l'ordinateur.

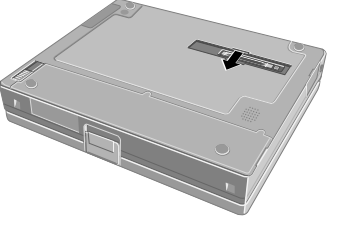

**F**

## **Spécifications**

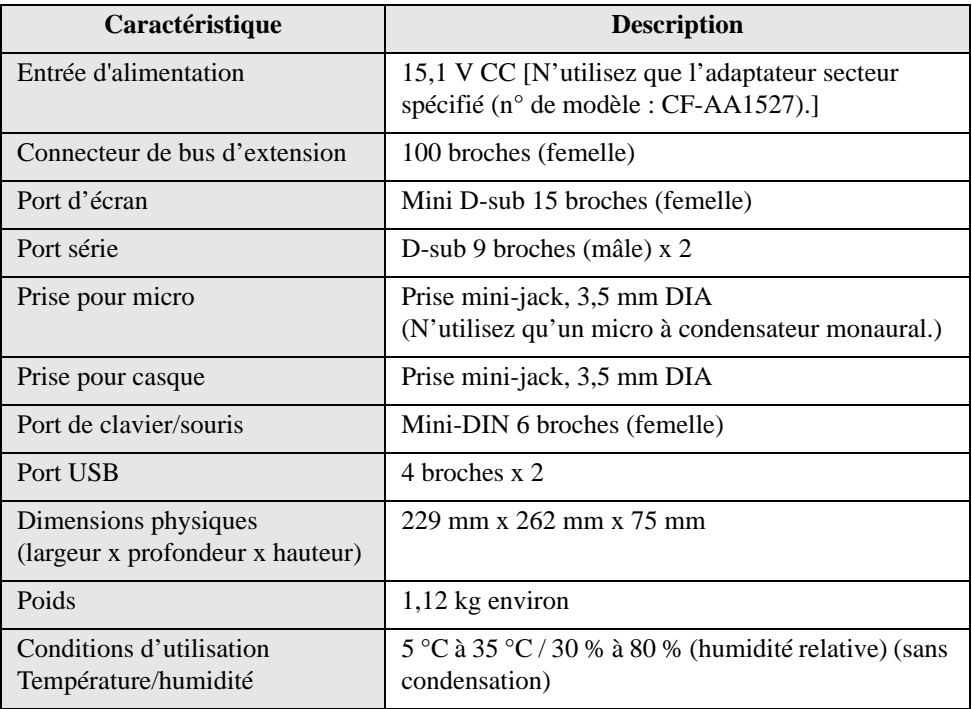

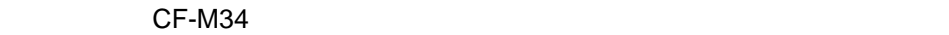

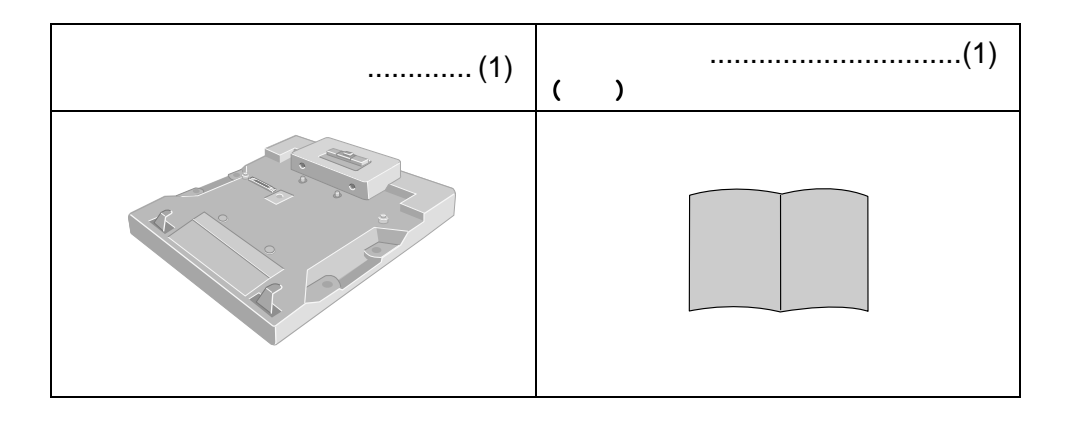

**日本語**

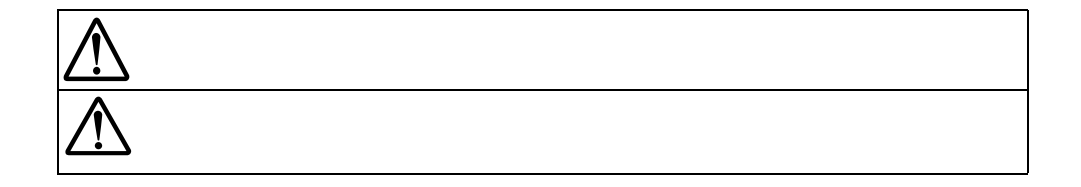

**マンス マンス マンス マンス マンス マンス マンス マンス** 

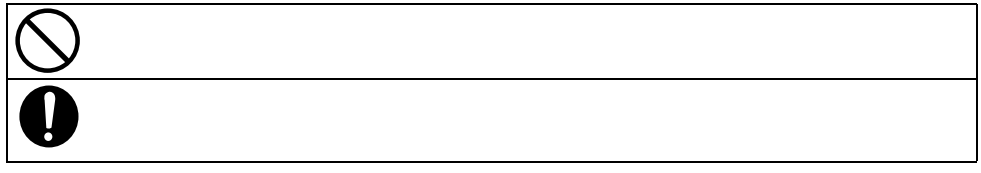

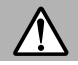

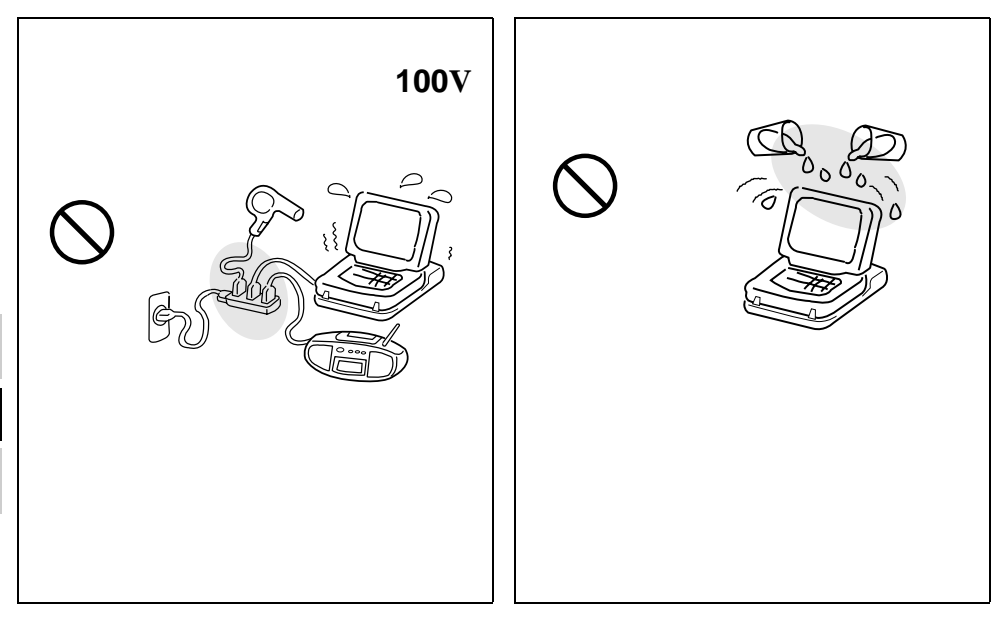

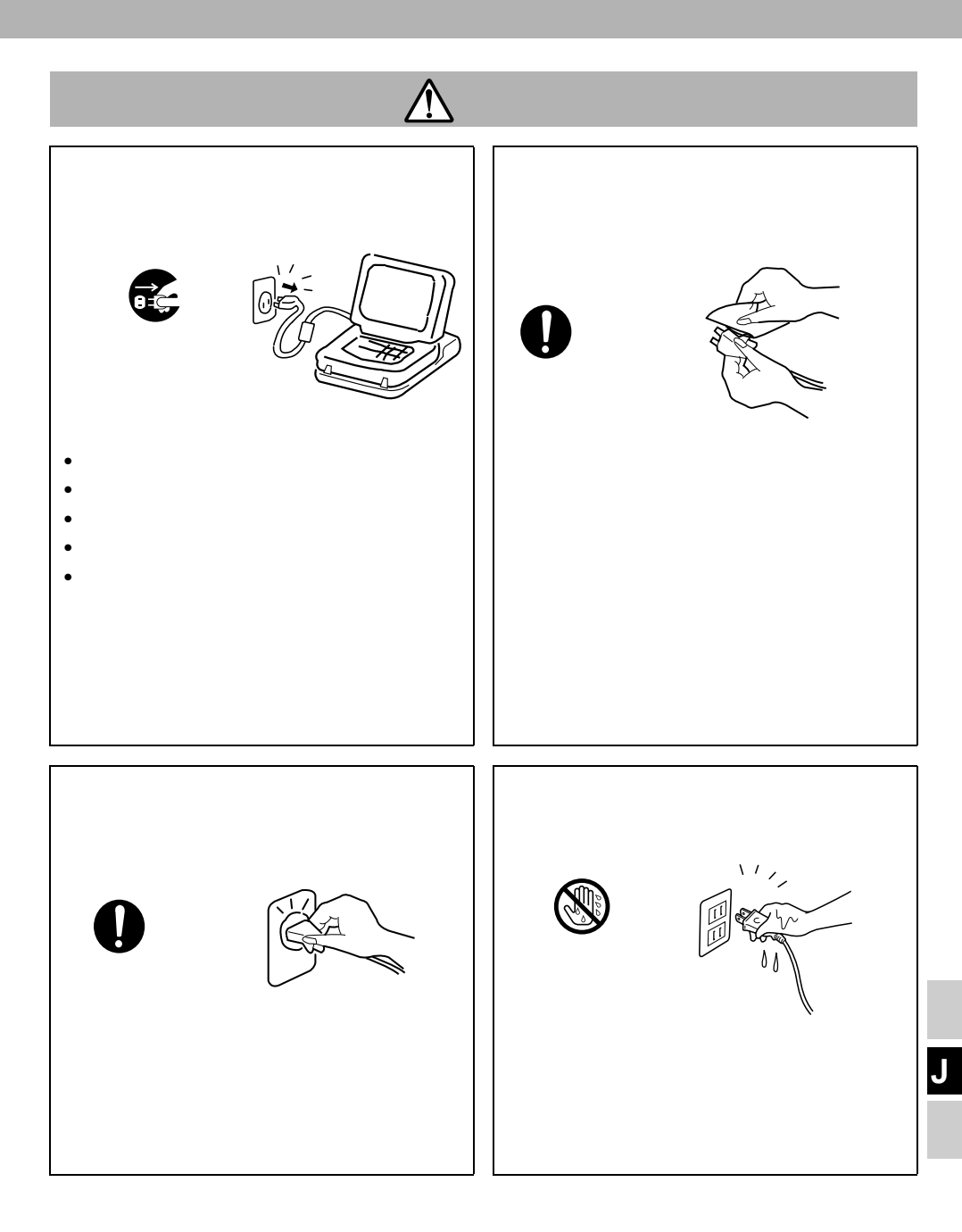

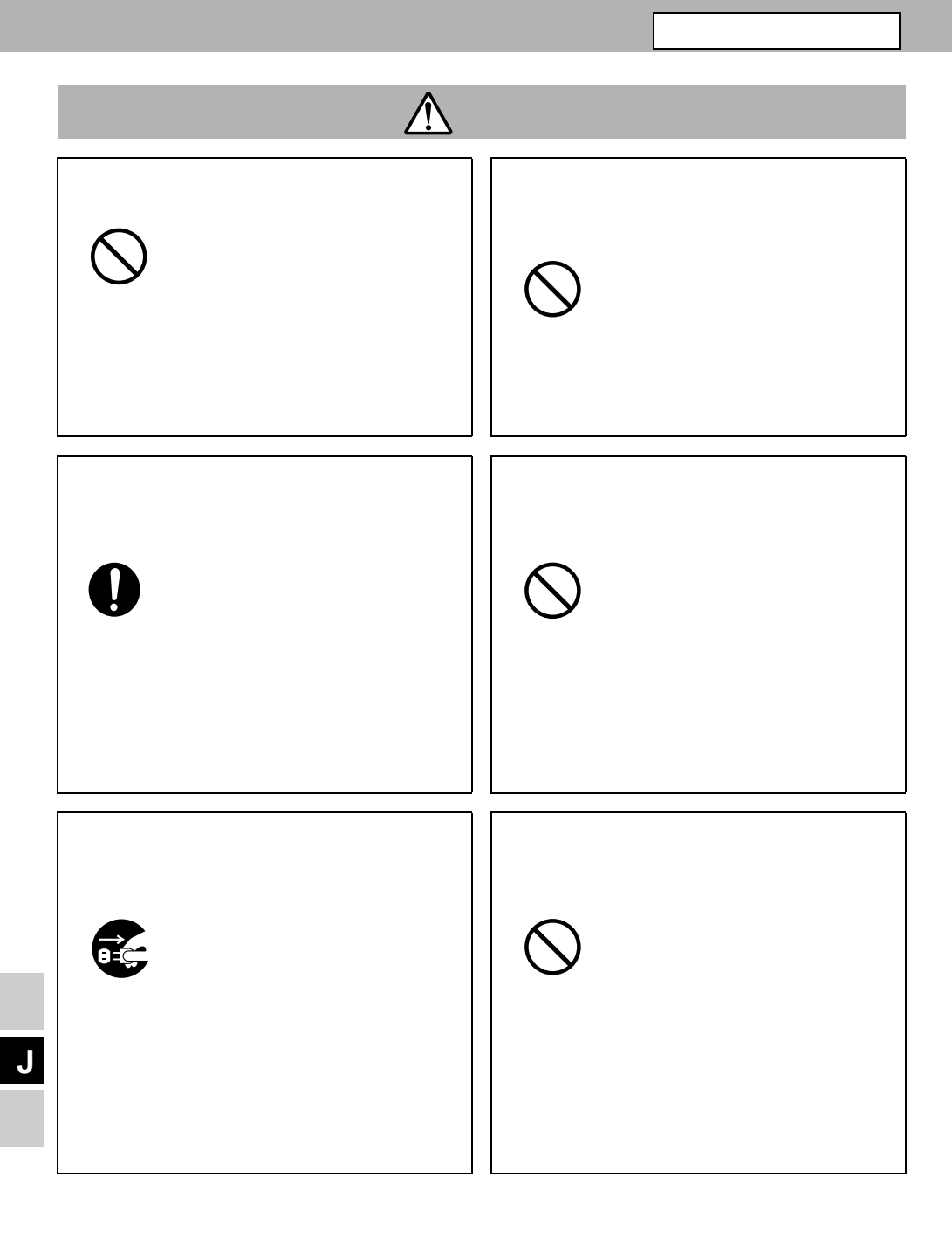

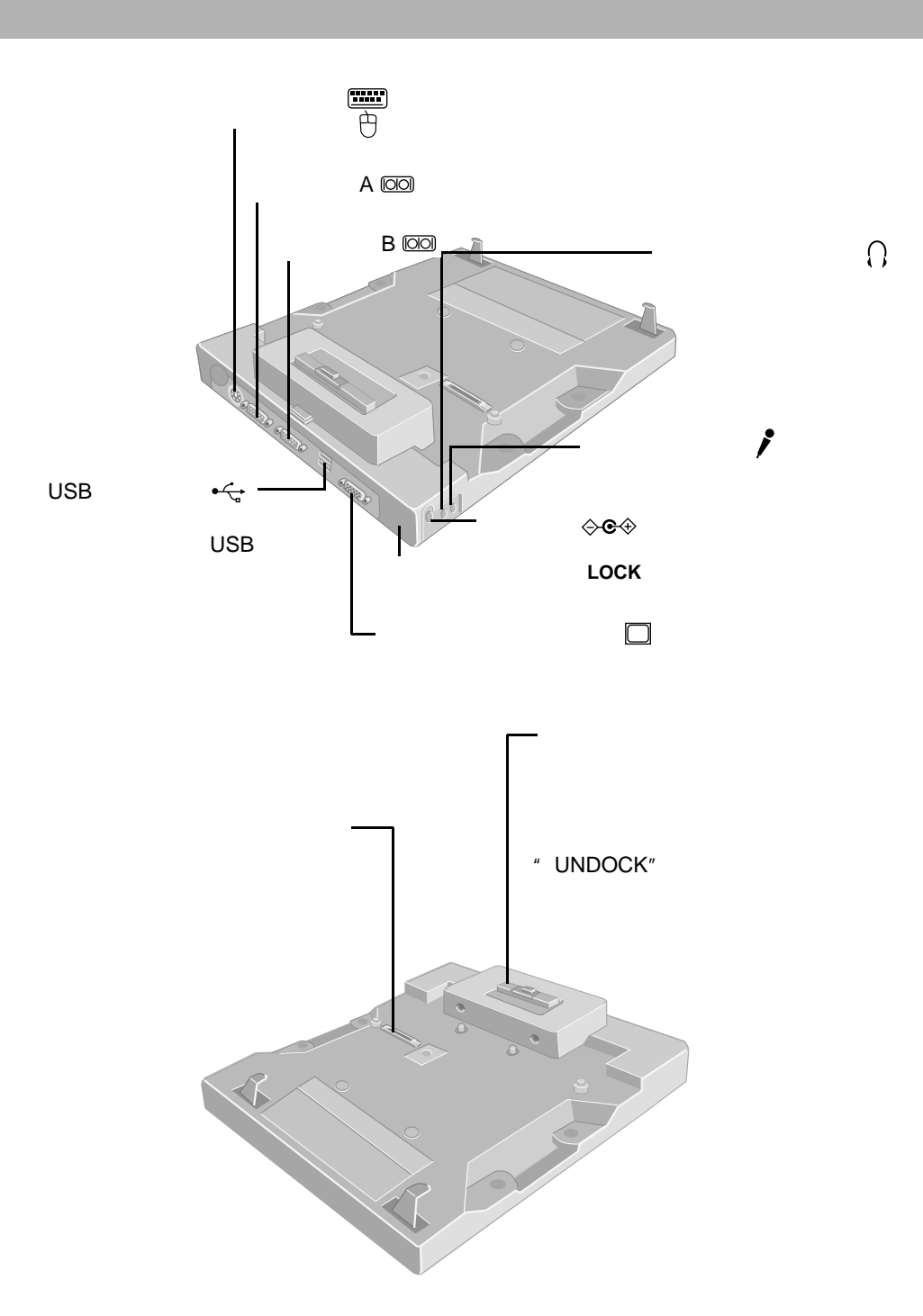

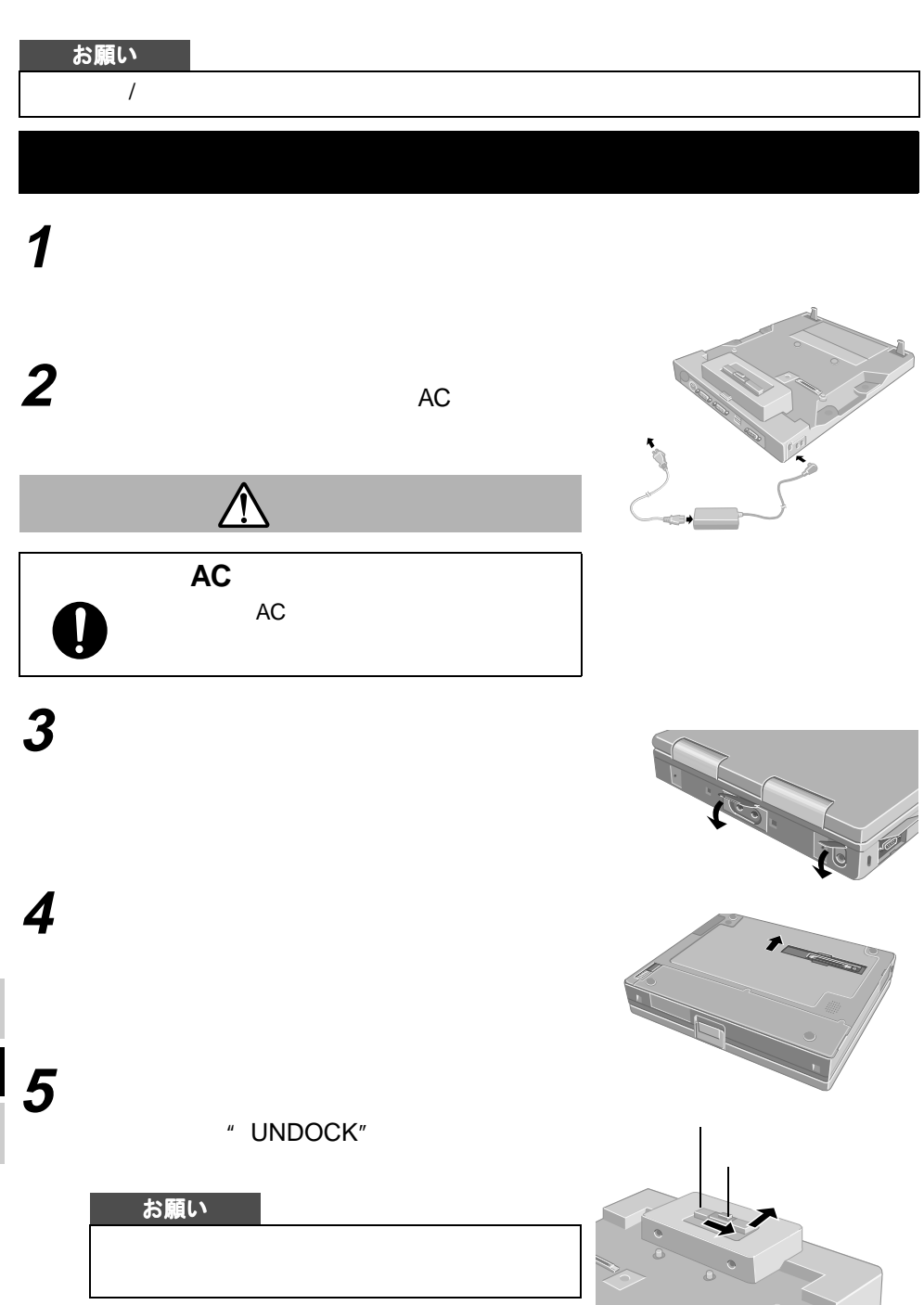

**取り付け** / **取り外し**

Download from Www.Somanuals.com. All Manuals Search And Download.

**6** コンピューター

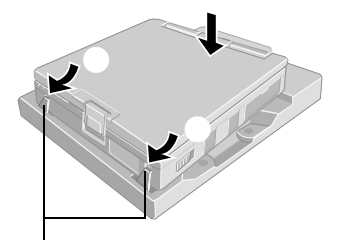

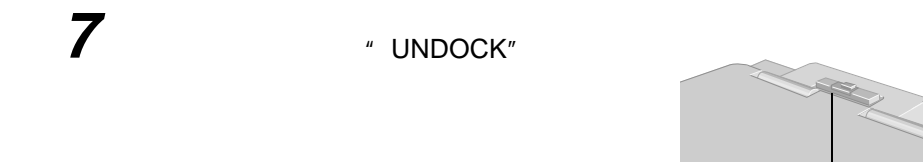

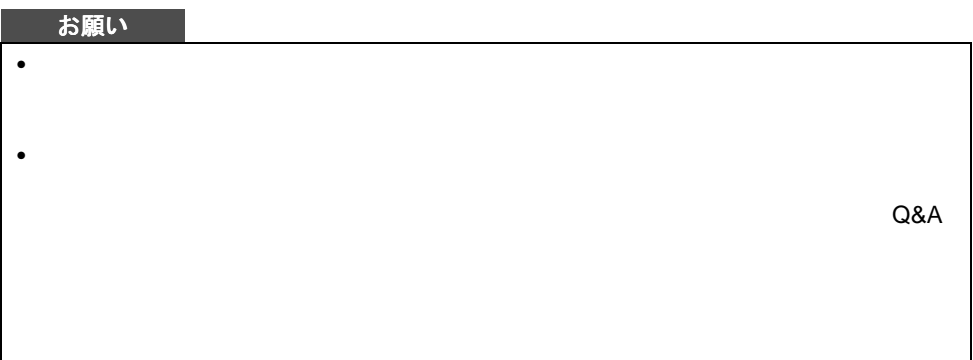

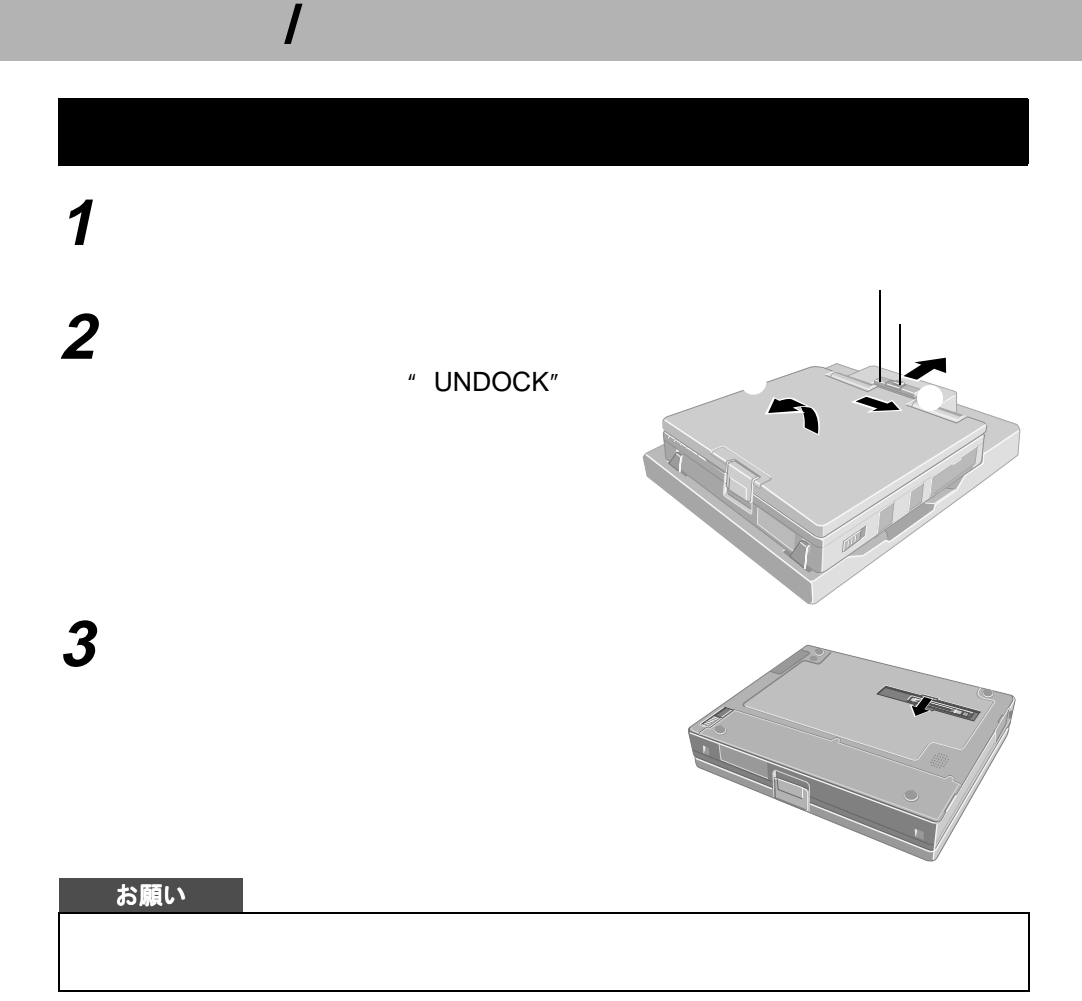

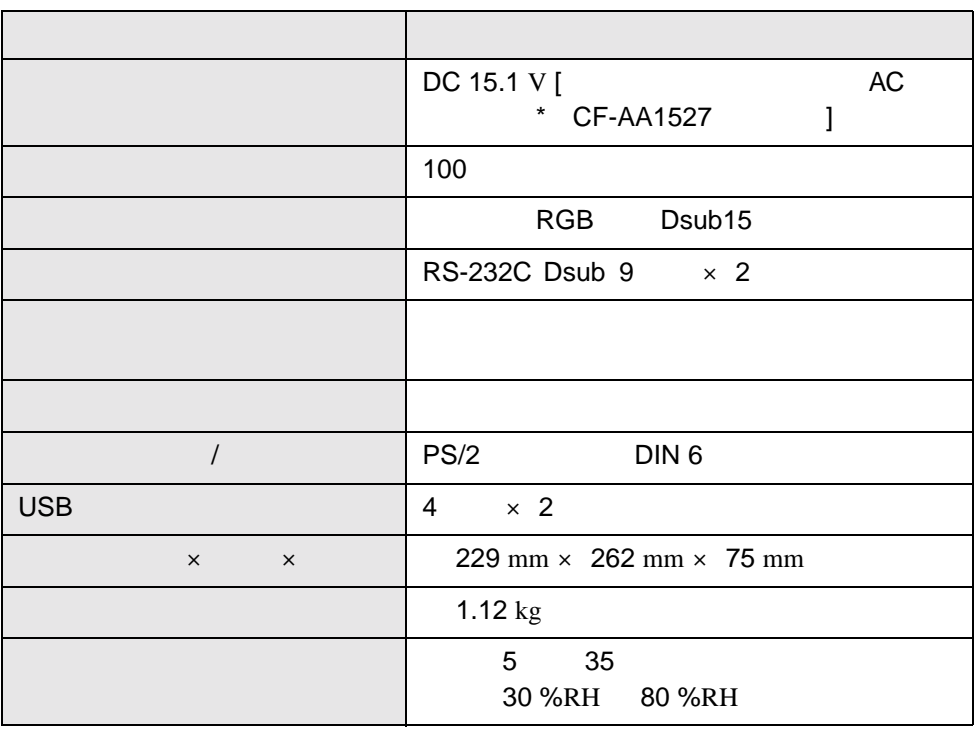

 $\star$   $\sim$   $\star$ 

 $\sim$  24

Download from Www.Somanuals.com. All Manuals Search And Download.

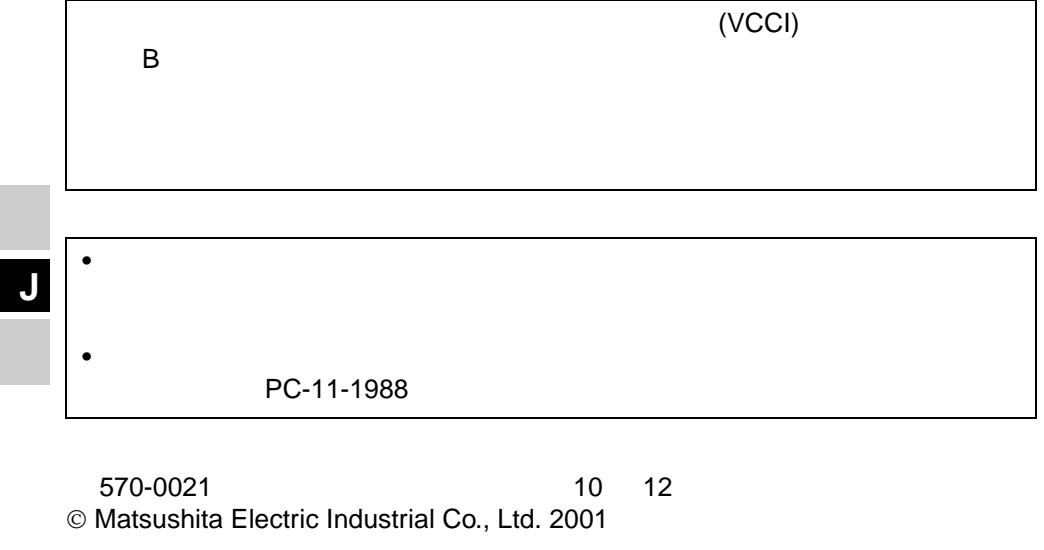

34

This warranty is valid only in Japan.

 $5.$ 

 $\begin{array}{c} \left(\begin{array}{c} \rule{0pt}{1.1ex}\right) \\ \rule{0pt}{1.ex}\right. \\ \left(\begin{array}{c} \rule{0pt}{1.1ex}\right) \\ \rule{0pt}{1.ex}\right) \end{array} \end{array}$ 

1.  $\blacksquare$ ( ) () and  $\Gamma$ 2.  $\blacksquare$  $3.$  $4.$ ( ) () and  $\overline{a}$ 

() and  $\lambda$ 

 $(\quad)$ 

 $7.$ 

() and  $\epsilon$ 

 $6.$ 

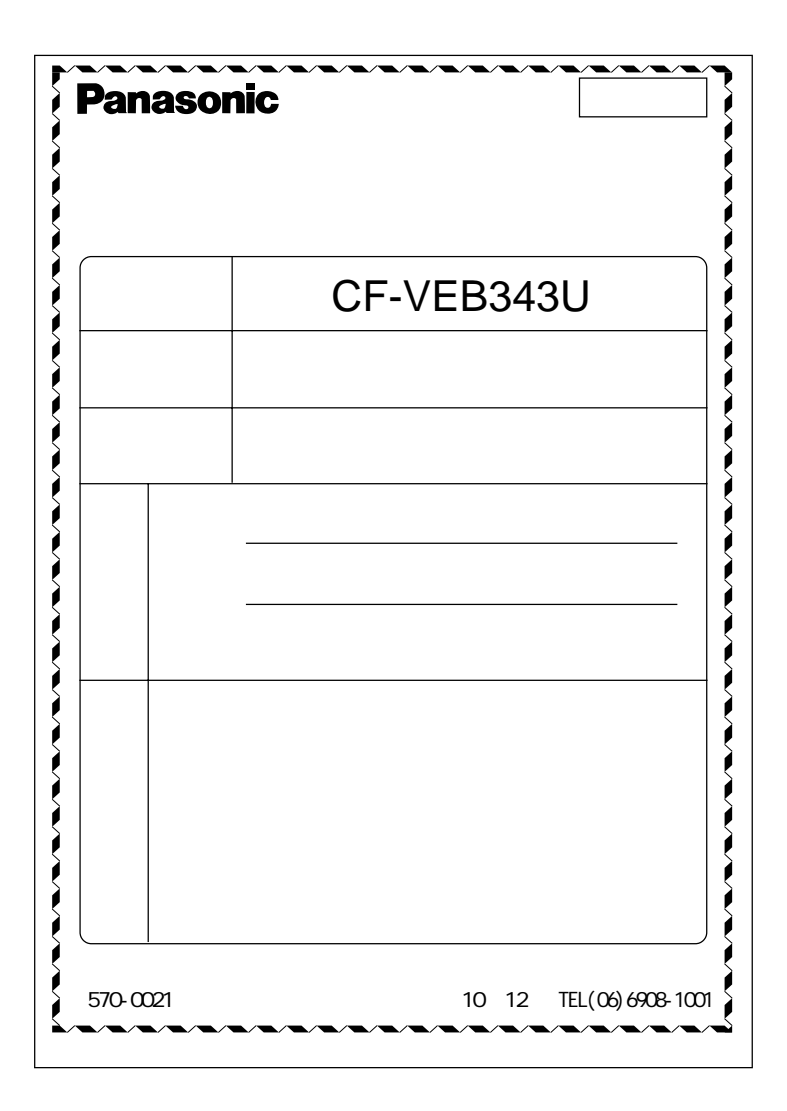

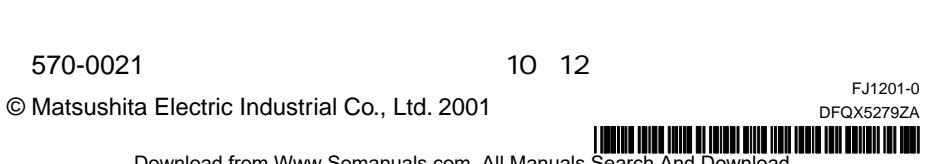

Download from Www.Somanuals.com. All Manuals Search And Download.

Free Manuals Download Website [http://myh66.com](http://myh66.com/) [http://usermanuals.us](http://usermanuals.us/) [http://www.somanuals.com](http://www.somanuals.com/) [http://www.4manuals.cc](http://www.4manuals.cc/) [http://www.manual-lib.com](http://www.manual-lib.com/) [http://www.404manual.com](http://www.404manual.com/) [http://www.luxmanual.com](http://www.luxmanual.com/) [http://aubethermostatmanual.com](http://aubethermostatmanual.com/) Golf course search by state [http://golfingnear.com](http://www.golfingnear.com/)

Email search by domain

[http://emailbydomain.com](http://emailbydomain.com/) Auto manuals search

[http://auto.somanuals.com](http://auto.somanuals.com/) TV manuals search

[http://tv.somanuals.com](http://tv.somanuals.com/)